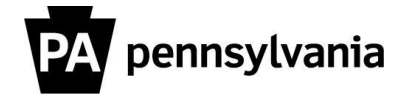

## SECA Mail Merge Pledge Form Merging Instructions

1. Create an Excel spreadsheet with the employee information you wish to merge onto pledge forms. Be sure to use the column headers that appear in the image below (you may also choose to add a column for "Bureau" and "Bureau Code" if you choose). When spreadsheet is complete, save it as an Excel document in an easily accessible location.

|   | А          | В         | С                  | D           | E             | F |
|---|------------|-----------|--------------------|-------------|---------------|---|
| 1 | First Name | Last Name | Agency             | Employee ID | Business Area |   |
| 2 | Suzi       | Jones     | Education          | 159365      | 25            |   |
| 3 | Jane       | Doe       | Labor and Industry | 585978      | 26            |   |
| 4 | John       | Smith     | Agriculture        | 156324      | 27            |   |
| - |            |           |                    |             |               |   |

2. Open the SECA mail merge pledge form (available on the SECA website) and go to the mailings tab and click on "Start Mail Merge."

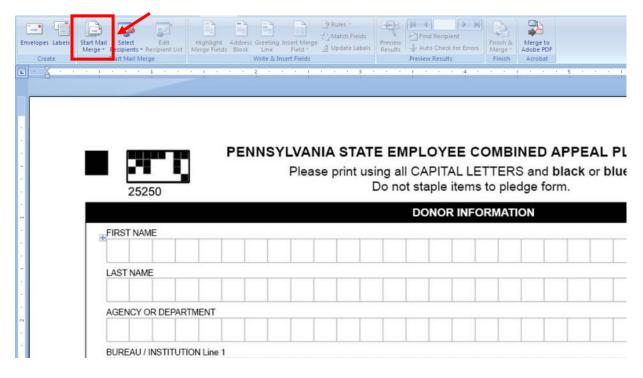

2. A drop-down menu will appear. Click on "Step by Step Mail Merge" Wizard.

| Home Ir | nsert Page Layout Ref                                                                                                    | rences Mail                | lings I | Review V       | /iew De                |            | Acrobat |                |                |              |              |                                                                                                    | E796-2          |      |       |     |
|---------|----------------------------------------------------------------------------------------------------|----------------------------|---------|----------------|------------------------|------------|---------|----------------|----------------|--------------|--------------|----------------------------------------------------------------------------------------------------|-----------------|------|-------|-----|
| - Lei   |                                                                                                    |                            |         |                | 88                     | Rules *    | alde    |                | Find Recip     | ient.        |              | 8                                                                                                    | <b>3</b>        |      |       |     |
|         | tart Mail Select Edit<br>Merge * Recipients * Recipient                                                                                                    | Highligh<br>List Merge Fie |         | ss Greeting In | nsert Merge<br>Field - | C Update I | Prev    | iew            | Auto Checi     |              | rs Mer       |                                                                                                    | ferge to        |      |       |     |
| Create  | Letters                                                                                                    |                            |         | Write & Ins    | sert Fields            |            |         |                | riew Result    | ts           |              | and the second second s | Acrobat         |      |       |     |
| · · · · | E-Mail Messages                                                                                                    | -                          | - 10 H  | 2 * *          | - A - A - A            | 1 X 17     | 3 1 1   | 1.1            | 8.38           | • 4          | к. к.        | 1 L                                                                                                    | 8 8 1           | • 5  | 10 A. | ÷   |
|         | Envelopes                                                                                                    |                            |         |                |                        |            |         |                |                |              |              |                                                                                                    |                 |      |       |     |
|         | Labels                                                                                                    |                            |         |                |                        |            |         |                |                |              |              |                                                                                                    |                 |      |       |     |
|         | Directory                                                                                                    |                            |         |                |                        |            |         |                |                |              |              |                                                                                                    |                 |      |       |     |
| 1 1     | and the second second s |                            |         |                |                        |            |         |                |                |              |              |                                                                                                    |                 |      |       |     |
|         | Normal Word Document                                                                                                    | -                          |         |                |                        |            |         |                |                |              |              |                                                                                                    |                 |      |       |     |
|         | Normal Word Document Step by Step Mail Merge V                                                                                                    | izard                      |         |                |                        |            |         |                |                |              |              |                                                                                                    |                 |      |       |     |
|         | and a second second second second second second second second second second second second second second second                                                                                                    | izard                      | PEI     | NNSY           | LVAN                   | IIA ST     | ATE E   | EMP            | LOY            | EE (         | CON          | IBIN                                                                                                    | ED /            | ٩PP  | EAL   | . F |
|         | and a second second second second second second second second second second second second second second second                                                                                                    | izard                      | PEI     | NNSY           |                        |            |         |                | _              |              |              |                                                                                                    |                 |      |       |     |
|         | Step by Step Mail Merge V                                                                                                    | izard                      | PEI     | NNSY           |                        |            | using   | all C          | APIT           | AL L         | ETT          | ERS                                                                                                    | and I           | blac |       |     |
|         | and a second second second second second second second second second second second second second second second                                                                                                    | izard                      | PE      | NNSY           |                        |            | using   | all C          | _              | AL L         | ETT          | ERS                                                                                                    | and I           | blac |       | -   |
|         | Step by Step Mail Merge V                                                                                                    | izard                      | PEI     | NNSY           |                        |            | using   | all C<br>not s | APIT.<br>taple | AL L<br>item | ETTI<br>s to | ERS                                                                                                    | and I<br>ge for | blac |       | -   |
|         | Step by Step Mail Merge V<br>25250                                                                                                    | izard                      | PE      | NNSY           |                        |            | using   | all C<br>not s | APIT           | AL L<br>item | ETTI<br>s to | ERS                                                                                                    | and I<br>ge for | blac |       |     |
|         | Step by Step Mail Merge V                                                                                                    | Izard                      | PEI     | NNSY           |                        |            | using   | all C<br>not s | APIT.<br>taple | AL L<br>item | ETTI<br>s to | ERS                                                                                                    | and I<br>ge for | blac |       |     |
|         | Step by Step Mail Merge V<br>25250                                                                                                    | Izard                      | PEI     | NNSY           |                        |            | using   | all C<br>not s | APIT.<br>taple | AL L<br>item | ETTI<br>s to | ERS                                                                                                    | and I<br>ge for | blac |       | -   |

3. The "Mail Merge" pane will open on the right. Under "Select Document Type," make sure "Letters" is selected. Click "Next: Starting document" at the bottom.

| Please print using | EMPLOYEE COMBINED AF<br>g all CAPITAL LETTERS and bla<br>p not staple items to pledge form | ck or blue ink. | SECA              | E-mail messages     Ervelopes     Labes     Directory Letters Send letters to a group of people. You can personaize the letter that each person receives. |
|--------------------|--------------------------------------------------------------------------------------------|-----------------|-------------------|----------------------------------------------------------------------------------------------------|
|                    | DONOR INFORMATION                                                                          |                 |                   | Click Next to continue.                                                                                                    |
|                    |                                                                                            | M               |                   |                                                                                                    |
|                    |                                                                                            |                 | SUFFIX (Jr., Sr.) |                                                                                                    |
|                    |                                                                                            |                 |                   |                                                                                                    |
|                    |                                                                                            |                 |                   |                                                                                                    |
|                    |                                                                                            |                 |                   |                                                                                                    |
|                    |                                                                                            |                 |                   |                                                                                                    |
|                    |                                                                                            |                 |                   |                                                                                                    |
|                    |                                                                                            |                 |                   |                                                                                                    |
|                    |                                                                                            |                 |                   |                                                                                                    |
|                    |                                                                                            |                 |                   |                                                                                                    |
|                    | IPLOYEE TRACKING INFORMATIO                                                                | N               | _                 |                                                                                                    |

4. On the next pane, make sure that "Use current document" is selected, then click "Next: Select recipients."

| ase print using all ( | PLOYEE COMBINE<br>CAPITAL LETTERS an<br>staple items to pledge | d black or | RM      | SECA              | Use the current document<br>Start from the document shown<br>here and use the Mail Merge<br>wizard to add receivent<br>information. |
|-----------------------|----------------------------------------------------------------|------------|---------|-------------------|----------------------------------------------------------------------------------------------------|
|                       | DONOR INFORMATION                                              |            | 122.027 |                   |                                                                                                    |
|                       |                                                                |            | MI      |                   |                                                                                                    |
|                       |                                                                |            |         | SUFFIX (Jr., Sr.) |                                                                                                    |
|                       |                                                                |            |         |                   |                                                                                                    |
|                       |                                                                |            |         | 1 1 1             |                                                                                                    |
|                       |                                                                |            |         |                   |                                                                                                    |
|                       |                                                                |            |         |                   |                                                                                                    |
|                       |                                                                |            |         |                   |                                                                                                    |
|                       |                                                                |            |         |                   |                                                                                                    |
|                       |                                                                |            |         |                   |                                                                                                    |

5. On the next pane, make sure that "Use an existing list" is selected, then click "Browse."

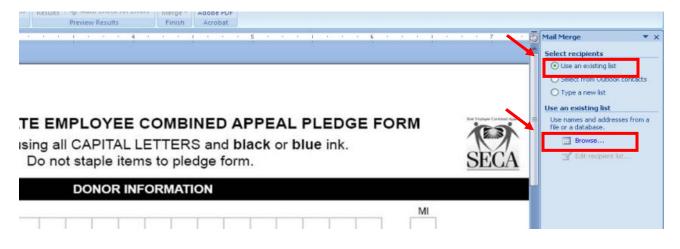

6. In the window that appears, browse to the Excel file with the list of information you want to mail merge. Select it, then click "Open."

| W Select Data Source                              | the second second second second second second second second second second second second second second second s |                                                                   |
|---------------------------------------------------|----------------------------------------------------------------------------------------------------|-------------------------------------------------------------------|
| 😋 🔵 🗢 💻 Desktop 🔸                                 |                                                                                                    | 🗸 😽 Search Desktop 🔎                                              |
| Organize 🔻 New folder                             |                                                                                                    |                                                                   |
| 👿 Microsoft Word                                  | Libraries<br>System Folder                                                                                     | Hitz, Kelly<br>System Folder                                      |
| Desktop                                           | Computer<br>System Folder                                                                                      | Network<br>System Folder                                          |
| Recent Places Libraries                           | E 13000 SECA - Shortcut<br>Shortcut<br>1.03 KB                                                                 | Ben - Shortcut<br>Shortcut<br>640 bytes                           |
| Documents Music                                   | Form2<br>Microsoft Word Document<br>908 KB                                                                     | t khitz (oactcfpp003homedir\$) (H) -<br>Shortcut Shortcut         |
| <ul> <li>Pictures</li> <li>Videos</li> </ul>      | Test File<br>Microsoft Excel Comma Se<br>150 bytes                                                             | eparate Test File<br>Microsoft Excel 97-2003 Worksheet<br>22.0 KB |
| 👰 Computer<br>🏭 OSDisk (C:)                       |                                                                                                    |                                                                   |
| khitz (\\oactcfpp003\hom<br>OARoot (\\CWOPA) (P:) | edir\$) (F                                                                                                    |                                                                   |
|                                                   | New Source                                                                                                    | •                                                                 |
| File name:                                        | Test File                                                                                                    | All Data Sources 👻                                                |
|                                                   |                                                                                                    | Tools - Open Cancel                                               |

7. After the file has been selected, a pop-up will ask what sheet to select. Select Sheet 1 and click "OK."

| 25250 P                  | se print using                                |                       | LETTERS a                                                                          | and black | AL PLEDGE<br>or blue ink. | FORM | SEC                |
|--------------------------|-----------------------------------------------|-----------------------|------------------------------------------------------------------------------------|-----------|---------------------------|------|--------------------|
| T NAME                   | Image: sheet1\$       Sheet1\$       Sheet3\$ | 7/19/2011 11:10:19 AM | Created<br>7/19/2011 11:10:19 AM<br>7/19/2011 11:10:19 AM<br>7/19/2011 11:10:19 AM | TABLE     |                           | MI   |                    |
|                          | First row of data contain                     | s column headers      | ОК                                                                                 | Cancel    |                           |      | <u>⊕</u> SUFFIX (J |
| ACY OR DEPARTMENT        |                                               |                       |                                                                                    |           |                           |      |                    |
| EAU / INSTITUTION Line 2 |                                               |                       |                                                                                    |           |                           |      |                    |

8. Another pop-up will ask you to confirm that this is the list of recipients you would like to use. Select OK.

| PENNS           | Mail Merge Recipient                                       |                                                       |                             |                             |                         |                       |                | ?×        | LEDGE FORM | Ticle Englique Car |
|-----------------|------------------------------------------------------------|-------------------------------------------------------|-----------------------------|-----------------------------|-------------------------|-----------------------|----------------|-----------|------------|--------------------|
| PENNS           | This is the list of recipients<br>checkboxes to add or rem | s that will be used in you<br>ove recipients from the | r merge. Use<br>merge. When | the options<br>your list is | below to<br>ready, clic | add to or ch<br>k OK. | ange your list | . Use the | LEDGE FORM | (Call              |
|                 |                                                            |                                                       | • 1FN 👻                     |                             | -                       | ▼ 4FN                 | ▼ 5FN          |           | le ink.    | N                  |
|                 | SECA Names.xlsx                                            | ✓ Herb                                                | j.                          | li                          | 1                       | 1                     |                |           |            | CET                |
|                 | SECA Names.xlsx                                            | <ul> <li>Macias</li> </ul>                            | M                           | а                           | t                       | t                     | h              | е         | 1          | DEA                |
|                 | SECA Names.xlsx                                            | ✓ Weldon                                              | P                           | а                           | t                       | r                     | i              | с         |            |                    |
|                 |                                                            | <ul> <li>Lacey</li> </ul>                             | R                           | 0                           | 5                       | е                     |                |           |            |                    |
|                 | SECA Names.xlsx                                            | <ul> <li>Norris</li> </ul>                            | С                           | h                           | r                       | i                     | s              | t         |            |                    |
|                 |                                                            |                                                       |                             |                             |                         |                       |                |           | MI         |                    |
| EPARTMENT       | Cata Source<br>SECA Names.xlsx                             | Eind                                                  |                             | <u></u>                     |                         |                       |                |           |            | SUFFIX             |
| TITUTION Line 1 | Edit Re                                                    | iresi                                                 |                             |                             |                         |                       |                | ок        |            |                    |
| TITUTION Line 2 |                                                            |                                                       |                             |                             |                         | 1                     |                |           |            | 1 1                |

9. After you select the list, click "Next: Write your letter."

|                              |             | SUFFIX (J     |
|------------------------------|-------------|---------------|
|                              |             |               |
|                              |             |               |
| EMPLOYEE TRACKING INFORMATIO | BUREAU CODE | CHECK DISTRIE |

9. On the pledge form, click in the first box under "First Name" so that your cursor is in the box (a dotted text box will appear when you click). **NOTE: Do not move text boxes at any point throughout the process.** 

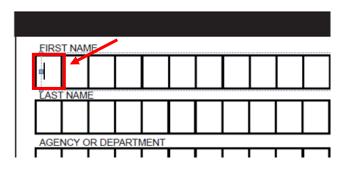

10. Next, in the "Mail Merge" pane, choose "More items ... "

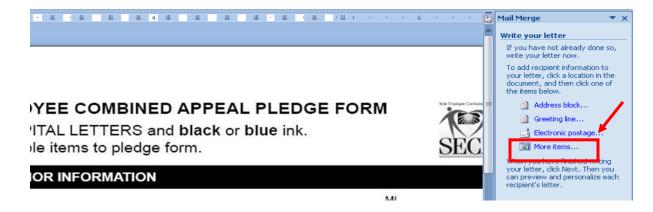

11. Next, a pop-up will ask which fields need to be inserted. Select the "First Name" field and click "Insert" then "Close."

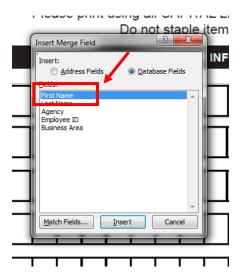

12. You will see some letters and characters on the first name field; this means the field has been inserted correctly.

|    | 252    | 250     |       |        | PI  | ENN | ISY |   |   |   | t usi | ng a | II CA | PIT   | AL L  | ET1 | ER  | S an | d bl | ack |   |   |   | GE F | FOF | RM |     |
|----|--------|---------|-------|--------|-----|-----|-----|---|---|---|-------|------|-------|-------|-------|-----|-----|------|------|-----|---|---|---|------|-----|----|-----|
|    |        |         |       |        |     |     |     |   |   |   |       |      | DC    | 0',01 | R INF | ORI | MAT | ION  |      |     |   |   |   |      |     |    |     |
| FI | RST NA | ME      |       |        |     |     |     |   |   |   |       |      | _ /   |       |       |     |     |      |      |     |   |   |   |      |     | MI |     |
| ~  | ( F    | i       | r     | s      | t   | . – | Ν   | a | m | e | 2     | »    |       |       |       |     |     |      |      |     |   |   |   |      | ]   |    | ]   |
| LA | ST NAM | ИE      | -     | -      | -   | -   | -   | _ | - | - | -     | -    | -     | -     | -     | -   | -   | -    | -    | -   | - | - | - | -    |     | —  | SUF |
|    |        |         |       |        |     |     |     |   |   |   |       |      |       |       |       |     |     |      |      |     |   |   |   |      |     |    |     |
| AC | GENCY  | OR DE   | PARTI | MENT   |     |     |     |   |   |   |       |      |       |       |       |     |     |      |      |     |   |   |   |      |     |    |     |
|    |        |         |       |        |     |     |     |   |   |   |       |      |       |       |       |     |     |      |      |     |   |   |   |      |     |    |     |
| BL | JREAU  | / INSTI | TUTIO | N Line | e 1 |     |     |   |   |   |       |      |       |       |       |     |     |      |      |     |   |   |   |      |     |    |     |
|    |        |         |       |        |     |     |     |   |   |   |       |      |       |       |       |     |     |      |      |     |   |   |   |      |     |    |     |
| BL | JREAU  | / INSTI | TUTIO | N Line | e 2 |     |     |   |   |   |       |      |       |       |       |     | _   |      | _    |     |   |   |   |      | _   |    |     |
|    |        |         | •     |        | •   | •   |     | • | • | • | •     | •    |       | •     |       | •   | •   |      | •    | •   | • | • |   |      | •   | •  | • • |

- 13. Repeat steps 9-11 in the "Last Name," "Agency," "Employee ID," and "Department Code" boxes (and "Bureau" and/or "Bureau Code" if you chose to include those fields), being sure to select the corresponding field in step 11.
- 14. When you've placed the fields in all of the boxes, click "Next: Preview your letters."

| Trelds Preview Results Finish                                              |                                                                                                    |
|----------------------------------------------------------------------------|----------------------------------------------------------------------------------------------------|
|                                                                            | Mail Merge 🔹 🗸                                                                                             |
| PENNSYLVANIA STATE EMPLOYEE COMBINED APPEAL PLEDGE FORM                    | Write your letter                                                                                          |
| Please print using all CAPITAL LETTERS and black or blue ink.              | If you have not already done so,<br>write your letter now.                                                 |
| 25250 Do not staple items to pledge form.                                  | To add recipient information to<br>your letter, click a location in the<br>document, and then click one of |
| DONOR INFORMATION                                                          | the items below.                                                                                           |
| FIRST NAME MI                                                              | Address block                                                                                              |
|                                                                            | Electronic postage                                                                                         |
| «First_Name»                                                               | More items                                                                                                 |
| LAST NAMESUFFIX (Jr                                                        |                                                                                                    |
| «Last_Name»                                                                | your letter, dick Next. Then you<br>can preview and personalize each<br>recipient's letter.                |
| AGENCY OR DEPARTMENT                                                       | -                                                                                                    |
| «Agency»                                                                   |                                                                                                    |
|                                                                            | L                                                                                                    |
| BUREAU / INSTITUTION Line 1                                                | -                                                                                                    |
|                                                                            |                                                                                                    |
| BUREAU / INSTITUTION Line 2                                                | ±                                                                                                    |
|                                                                            | T                                                                                                    |
|                                                                            |                                                                                                    |
|                                                                            | ±                                                                                                    |
|                                                                            | -                                                                                                    |
| EMPLOYEE TRACKING INFORMATION                                              |                                                                                                    |
| EMPLOYEE ID #                                                              | UTI                                                                                                    |
| «Employed — — — — — — — — — — — — — — — — — — —                            |                                                                                                    |
|                                                                            | L                                                                                                    |
|                                                                            |                                                                                                    |
| EMPLOYEE CONTRIBUTION INFORMATION                                          |                                                                                                    |
| PAYROLL DEDUCTION CHECK / MONEY ORDER                                      |                                                                                                    |
| # of Paydates Per Year Please Make Check or Money Order<br>Payable to SECA | •                                                                                                    |
| Total Amount Per Pay Date Payment Amount                                   | Step 4 of 6     Next: Preview your letters                                                                 |
|                                                                            | Next: Preview your letters     wext: Previous: select reaplents                                            |

| 25250 PENNS                                                                                                    | <b>LVANIA STATE EMPLOYEE COMBINED APPEAL PLEDGE FORM</b><br>Please print using all CAPITAL LETTERS and <b>black</b> or <b>blue</b> ink.<br>Do not staple items to pledge form. | Red Reconstruct     Red Reconstruct     Red Reconstruct     Red Reconstruct     Red Reconstruct     Red Reconstruct     Red Reconstruct     Red Reconstruct     Red Reconstruct     Red Reconstruct     Red Reconstruct |
|----------------------------------------------------------------------------------------------------|----------------------------------------------------------------------------------------------------|----------------------------------------------------------------------------------------------------|
|                                                                                                    | DONOR INFORMATION                                                                                                    | Exclude this recipient                                                                                                    |
| FIRST NAME  S u z i LAST NAME  J o n e s AGENCY OR DEPARTMENT  E d u c a t i o BUREAU / INSTITUTION Line 1  BUREAU / INSTITUTION Line 2 |                                                                                                    | When you have finited       previewing your letters, click       Next. Then you can print the<br>merged letters or clin invokal<br>letters to add personal comments.                                                    |
|                                                                                                    |                                                                                                    |                                                                                                    |
|                                                                                                    | EMPLOYEE TRACKING INFORMATION                                                                                                    |                                                                                                    |
| EMPLOYEE ID #<br>1 5 9 3 6 5                                                                                                    | DEPARTMENT CODE                                                                                                    |                                                                                                    |
| PAYROLL DEDUCTION                                                                                                    | EMPLOYEE CONTRIBUTION INFORMATION<br>CHECK / MONEY ORDER                                                                                                    | Step 5 of 6     Wext: Complete the merge     wrevoust write you atter                                                                                                    |
|                                                                                                    |                                                                                                    |                                                                                                    |

15. The first employee entry will appear. Click "Next: Complete the Merge."

16. Click "Edit individual letters."

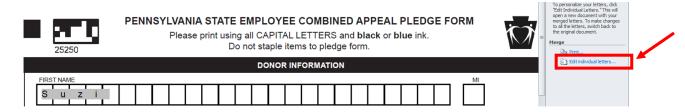

17. On window that appears, make sure "All" is selected, then click "OK."

| Merge to Ne  | w Docume | ent         | ? >    |  |
|--------------|----------|-------------|--------|--|
| Merge record |          |             |        |  |
| O From:      |          | <u>T</u> o: |        |  |
| (            | ОК       |             | Cancel |  |
|              | 1        | 1           |        |  |

18. Each employee from your original spreadsheet will now be merged onto individual pledge forms.

| 25250                | PENNSYLVANIA STATE EMPLOYEE COMBINED APPEAL PLEDGE FORM Please print using all CAPITAL LETTERS and black or blue ink. Do not staple items to pledge form. |  |  |  |  |  |  |  |
|----------------------|----------------------------------------------------------------------------------------------------|--|--|--|--|--|--|--|
|                      | DONOR INFORMATION                                                                                                    |  |  |  |  |  |  |  |
| FIRST NAME           | M                                                                                                    |  |  |  |  |  |  |  |
| S u z i              |                                                                                                    |  |  |  |  |  |  |  |
| LAST NAME            | SUFFIX (Jr., Sr.)                                                                                                    |  |  |  |  |  |  |  |
| Jone                 | s                                                                                                    |  |  |  |  |  |  |  |
| AGENCY OR DEPARTME   | 17                                                                                                    |  |  |  |  |  |  |  |
| E d u c              | ation IIIIIIIIIIIIIIIIIIIIIIII                                                                                                    |  |  |  |  |  |  |  |
| BUREAU / INSTITUTION | ine 1                                                                                                    |  |  |  |  |  |  |  |
|                      |                                                                                                    |  |  |  |  |  |  |  |
| BUREAU / INSTITUTION | ine 2                                                                                                    |  |  |  |  |  |  |  |
|                      |                                                                                                    |  |  |  |  |  |  |  |
|                      |                                                                                                    |  |  |  |  |  |  |  |
|                      | EMPLOYEE TRACKING INFORMATION                                                                                                    |  |  |  |  |  |  |  |
| EMPLOYEE ID #        | bepartment code     BUREAU CODE     CHECK DISTRIBUTION CODE       bepartment code     bepartment code     CHECK DISTRIBUTION CODE                         |  |  |  |  |  |  |  |

19. Scroll through each pledge form to ensure that there is one letter in each box. If the character spacing on any forms needs to be adjusted, highlight the letters in need of adjustment. Then, right click on the letters and select "Font."

|       |            |                            |           |                        |   |   |   |   |   |   |   |     | D   |
|-------|------------|----------------------------|-----------|------------------------|---|---|---|---|---|---|---|-----|-----|
| FIRST |            | ИE                         |           |                        |   |   |   |   |   |   |   |     |     |
| J     | 0          | h                          | n         |                        |   |   |   |   |   |   |   |     |     |
| LAST  | LAST NAME  |                            |           |                        |   |   |   |   |   |   |   |     |     |
| S     | m<br>Arial | Li                         | <b>t</b>  | h<br>Aî <sub>A</sub> ĭ | € |   |   |   |   |   |   |     |     |
| AGEN  | в          |                            |           |                        |   |   |   |   |   |   |   |     | _   |
| ■A    | x          | Cu <u>t</u>                | :         |                        | u | T | t | u | r | е |   |     |     |
| BURE  |            | <u>C</u> opy 1             |           |                        |   |   |   |   |   |   |   |     |     |
|       | <u></u>    | Paste (                    | options:  | Ā                      |   | ł |   |   |   |   |   |     |     |
| BURE  | Α          | <u>F</u> ont               |           |                        | 2 |   |   |   |   |   |   |     |     |
|       | ĒT         | <u>P</u> aragra            | aph       |                        |   | L |   | 1 | 1 | L |   |     | I I |
|       | E          | <u>B</u> ullets            |           | •                      |   |   |   |   |   |   |   |     |     |
|       |            | <u>N</u> umbe              | ering     | •                      | - |   |   |   |   |   |   |     |     |
|       | A          | S <u>t</u> yles            |           |                        |   |   |   |   |   |   | - |     | ovr |
|       | 8          | <u>H</u> yperli            | ink       |                        |   |   |   |   |   |   |   | MPL | on  |
| EMPL  | (          | Loo <u>k</u> U             | p         | ▶                      |   |   |   |   | _ |   |   |     |     |
| 1     | 1          | Synony<br>Tran <u>s</u> la |           | ŀ                      | 4 |   |   |   |   |   |   |     |     |
|       |            | Additio                    | onal Acti | ions ▶                 |   |   |   |   | - |   |   |     |     |

20. Under the "Advanced" tab, in the "Spacing" drop down menu, choose "Expanded" or "Condensed" (based on your needs) and then adjust the figure in the "By" field (adjust by tenths of a point at a time).

|        |          |      |         |    | DONOR INFORMATION                                                           |
|--------|----------|------|---------|----|-----------------------------------------------------------------------------|
| FIRST  | NAME     |      |         |    |                                                                             |
| J      | o h      | n    |         |    | Font ? X                                                                    |
| LAST N | AME      | -    | -       |    | Font Advanced                                                               |
| s      | m i      | t    | h       |    | Character Spacing                                                           |
| AGENC  | Y OR DE  | PART | MENT    | _  | Spacing: Expanded By: 10.5 pt                                               |
| A      | g r      | i    | с       | u  | Position: Normal  By:  Kerning for fonts:  Points and above                 |
| BUREA  | U / INST |      | N Line  | :1 |                                                                             |
|        |          |      |         | 11 | OpenType Features                                                           |
|        |          |      |         |    | Ligatures: None                                                             |
| BUREA  | U / INST |      | IN LINE | 2  | Number spacing: Default                                                     |
|        |          |      |         | 11 | Number forms: Default v                                                     |
|        |          |      |         |    | Stylistic sets: Default                                                     |
|        |          |      |         | -  | Use Contextual Alternates                                                   |
| ĺ      |          |      |         |    |                                                                             |
| EMPLO  | YEE ID # | ŧ    |         |    | Agriculture ODE                                                             |
| 1 (    | 56       | 3    | 2       | 4  | This is a TrueType font. This font will be used on both printer and screen. |
|        |          |      |         | _  | Set As Default Text Effects OK Cancel                                       |
|        |          |      |         |    | ON INFORMATION                                                              |
|        | PAVPO    |      |         | M  |                                                                             |

21. The pledge forms are now ready to print.